# **FlightCheck**

**Überprüfen und editieren von PDF-Dokumenten**

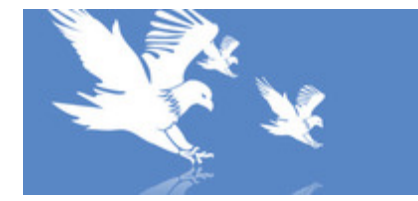

# **FLIGHTCHECK PROFESSIONAL**

Preflight - And Get Better Print Jobs

Die aktuelle Version prüft folgende Dokumente:

- $\blacksquare$  InDesign (v1.9 CC 2018)
- QuarkXPress (v3.1 2018)
- $\blacktriangleright$  Acrobat PDF (v3.0 CC 2018)
- $\blacksquare$  Illustrator (v6.0 CC 2018)
- $\blacktriangleright$  Photoshop (v4.0 CC 2018)
- PageMaker  $(v4.2 v7.x)$
- FreeHand  $(v7.0 v11.x)$
- Word (2000 2002)
- CorelDRAW (v8.0 v9.x)
- EPS
- TIFF
- und mehr...

FlightCheck ist ein robustes Preflight-Tool zur Vorkontrolle von PDF- und nativen Dateien für Drucker und Verleger. Es überprüft vor der Belichtung und gibt Berichte zu allen Aspekten des Dokuments aus, wie zum Beispiel Dokumentgröße, Schriftarten, Farben und Bilder und vieles mehr. Es sammelt alle Bilder, Schriftarten und sonstigen zugehörigen Elemente des Jobs. Es ermöglicht eine umfassende Qualitätskontrolle von Microsoft-, Adobe- und Quark-Dokumenten. FlightCheck ist eine Standalone-Anwendung, d. h. ein für jeden am Workflow Beteiligten einfach über Drag-and-drop zu nutzendes Programm.

FlightCheck überprüft QuarkXPress-, InDesign-, PageMaker-, FreeHand-, Illustrator-, Photoshop-, PostScript-, Word-, FrameMaker-, MultiAdCreator- und CorelDraw-Dateien. Die aktuelle Version kommt sogar mit fertigen Profilen (sog. Flightplan) für die Überprüfung auf PDF/X-Konformität klar.

Flightcheck prüft z.B. nach folgenden möglichen Fehlerquellen.

## Schriften:

- Sind alle Schriften vorhanden (ScreenFonts, PrinterFonts)
- Welche Schriften stecken in EPS-Dateien
- Werden TrueType-Schriften verwendet
- Sind Schriften defekt
- etc.

## Bilder:

- In welchem Format liegen die Bilder vor (u.a. EPS, TIFF, LZW, ScitexCT, JPEG, OPI)
- Wurden Bilder modifiziert
- Stimmt die Ausgabeauflösung der Bilder
- Stehen TIFF-Bilder auf transparentem Hintergrund
- Fehlen Freistellerpfade
- Sind Bilder richtig separiert oder im falschen Farbmodus angelegt (RGB, indiziert, Triplex usw.)
- etc.

Farben:

- Verstecken sich Schmuckfarben im Dokument (oder gar in EPS-Dateien)
- Sind alle Farben CMYK-separiert
- Sind Verläufe angelegt
- etc.

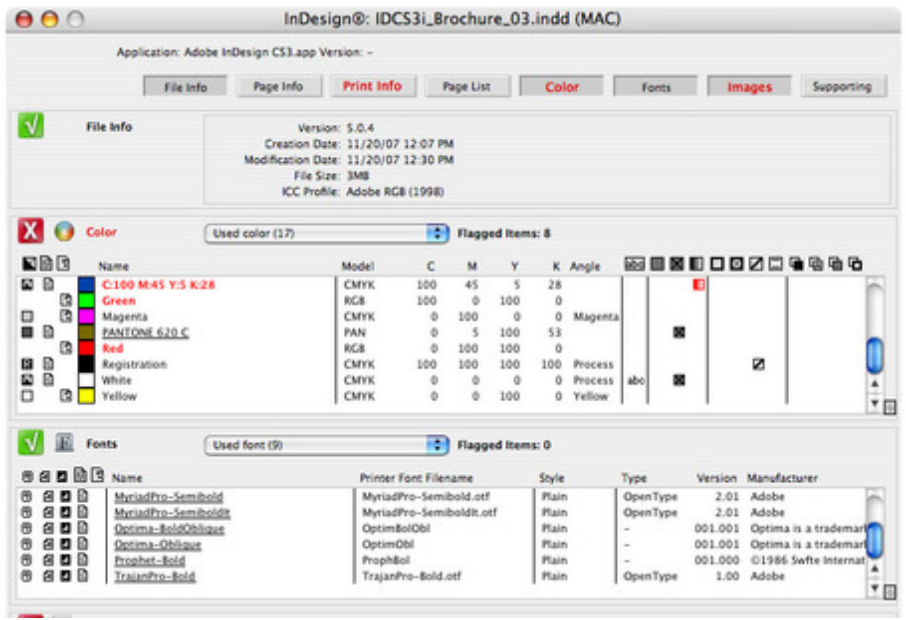

#### Druck[ereinstellungen:](http://www.codesco.com/index.php?eID=tx_cms_showpic&file=uploads%2Fpics%2Fflightcheck_pro_e_2.jpg&md5=b291012c7fe56d2aeb0739bd7ff791026ee61464¶meters[0]=YTo0OntzOjU6IndpZHRoIjtzOjQ6IjgwMG0iO3M6NjoiaGVpZ2h0IjtzOjQ6IjYw¶meters[1]=MG0iO3M6NzoiYm9keVRhZyI7czo0MToiPGJvZHkgc3R5bGU9Im1hcmdpbjowOyBi¶meters[2]=YWNrZ3JvdW5kOiNmZmY7Ij4iO3M6NDoid3JhcCI7czozNzoiPGEgaHJlZj0iamF2¶meters[3]=YXNjcmlwdDpjbG9zZSgpOyI%2BIHwgPC9hPiI7fQ%3D%3D)

- Separation ein
- Paßkreuze aktiviert
- Seite verkleinert/vergrößert
- PDF-Datei vorhanden
- Datenformat ASCII oder Binär
- etc.

Über die GroundControls kann definiert werden, nach welchen Problemen FlightCheck Ausschau halten soll. Diese Voreinstellungen lassen sich z.B. für jeden Kunden als Set abspeichern und bei Bedarf aufrufen.

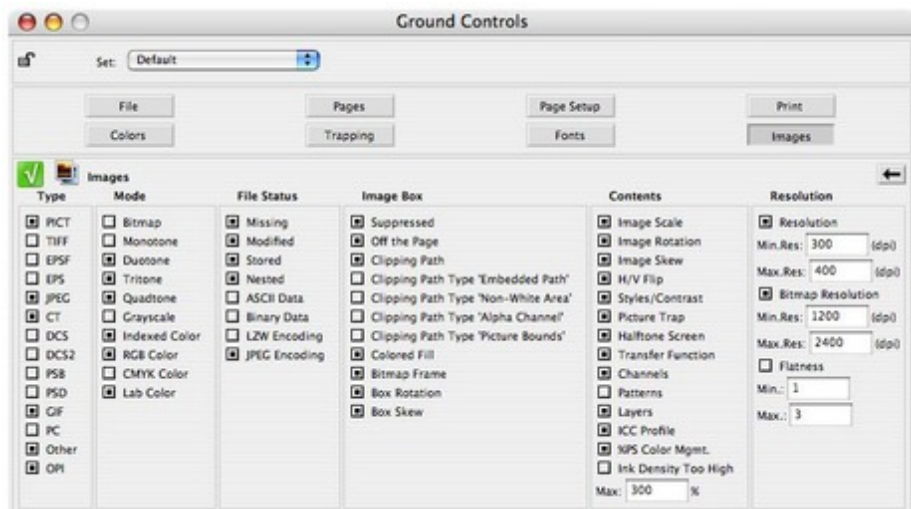

Für direkte Änderungen am Dokument kann die [Erzeugersoftware](http://www.codesco.com/index.php?eID=tx_cms_showpic&file=uploads%2Fpics%2Fflichtcheck_pro_e_1.jpg&md5=7a6144b0c5e1d0b1e929823260cc4c78c6f9c7fa¶meters[0]=YTo0OntzOjU6IndpZHRoIjtzOjQ6IjgwMG0iO3M6NjoiaGVpZ2h0IjtzOjQ6IjYw¶meters[1]=MG0iO3M6NzoiYm9keVRhZyI7czo0MToiPGJvZHkgc3R5bGU9Im1hcmdpbjowOyBi¶meters[2]=YWNrZ3JvdW5kOiNmZmY7Ij4iO3M6NDoid3JhcCI7czozNzoiPGEgaHJlZj0iamF2¶meters[3]=YXNjcmlwdDpjbG9zZSgpOyI%2BIHwgPC9hPiI7fQ%3D%3D) direkt aus FlightCheck heraus aufgerufen und anschließend erneut geprüft werden.

Für die Ausgabe lassen sich alle zum Job gehörigen Elemente in einem Ordner sammeln. Sie haben die Wahl, welche Schriften, Bilder und andere Objekte (z.B. XPress-Präferenzen,

gefunden werden, erfolgt deren Auflistung durch FlightCheck. Erst wenn ein Job vollständig ist wird er von FlightCheck für die Belichtung freigegeben.

Der "Zum Problem"-Button: Nachdem in FlightCheck ein Problem wie z.B. ein modifiziertes Bild angezeigt wird, kann der Anwender über den "Zum Problem"-Button direkt an die betroffene Stelle des Dokumentes navigieren, um hier die Fehlerbehebung vorzunehmen. Das fragliche Objekt ist bereits für die Bearbeitung markiert. Zu jedem Problem wird ein kurzer Lösungsvorschlag gegeben; über TrueFile werden weitere Hintergründe (speziell im Zusammenhang mit Belichtungsproblemen) erläutert sowie Tips gegeben, wie ein solches Problem in Zukunft von vornherein vermieden werden kann. Je erfahrener ein FlightCheck-Anwender wird, desto weniger Fehler werden in seinen Dokumenten zu finden sein.

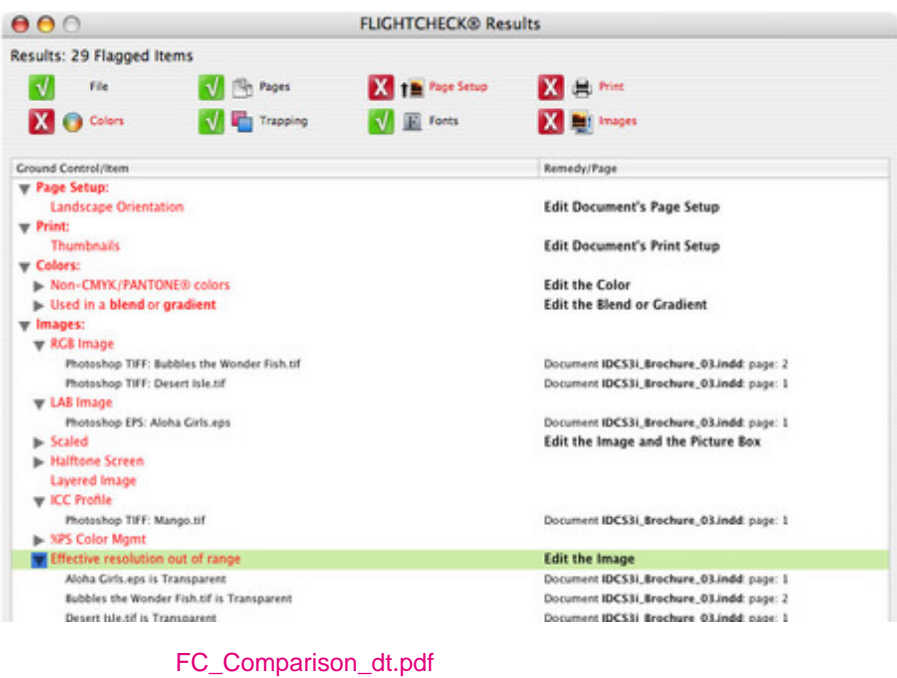

EDF Flightcheck Vergleichschart als PDF zum ausdrucken

#### *Kategorie*

Software

#### *Thema*

Pre-Flighting

#### *Verwandte Produkte*

- FlightCheck
- **Designer**
- Flightcheck Studio
- [FlightCheck](http://www.codesco.com/de/flightcheck-designer.html) Online

#### *Her[steller](http://www.codesco.com/de/flightcheck-designer.html)*

[Markzware](http://www.codesco.com/de/flightcheck-studio.html)

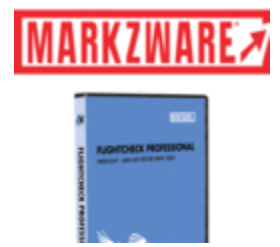

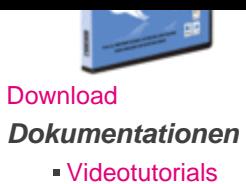

## **Aktivierung**

Für die Aktivierung des Produktes muss der Rechner, auf dem die Software installiert wird, einmalig mit dem Internet verbunden werden. mehr Informationen...